## (program controller as shown below)

- 1. FROM MAIN MENU PRESS '2' (PHASE CONTROL), THEN '1' (PHASE CONTROL FUNCTIONS). SCROLL TO THE BOTTOM OF THE MENU AND ENABLE ACT LOGIC COMMANDS 1, 2, 3, 4, 5, AND 6.
- 2. FROM MAIN MENU PRESS '6' (OUTPUTS), THEN '3' (LOGICAL I/O PROCESSOR).

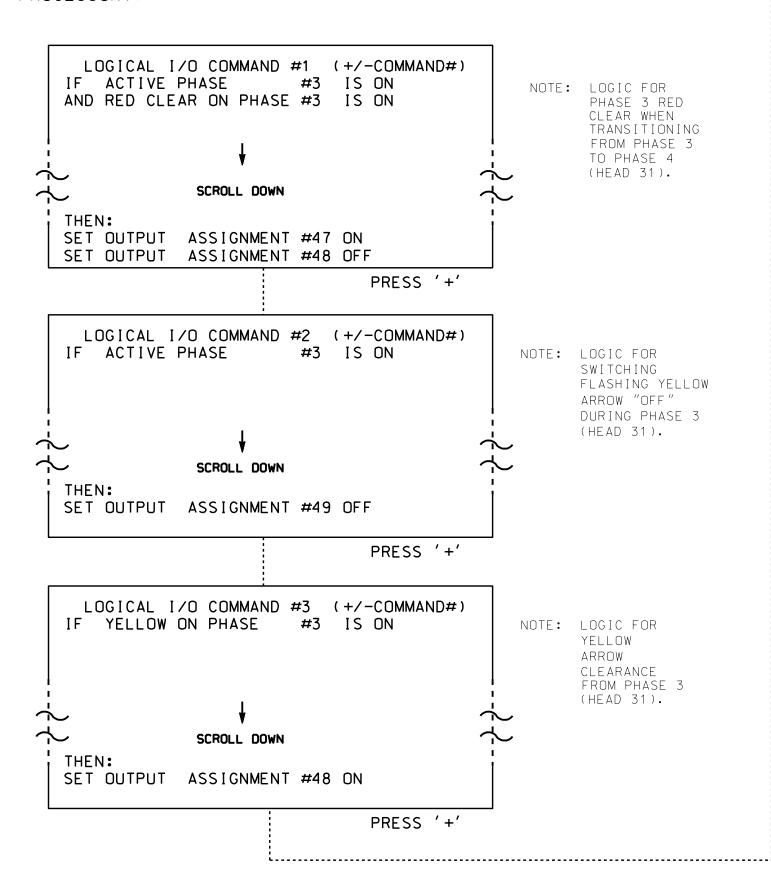

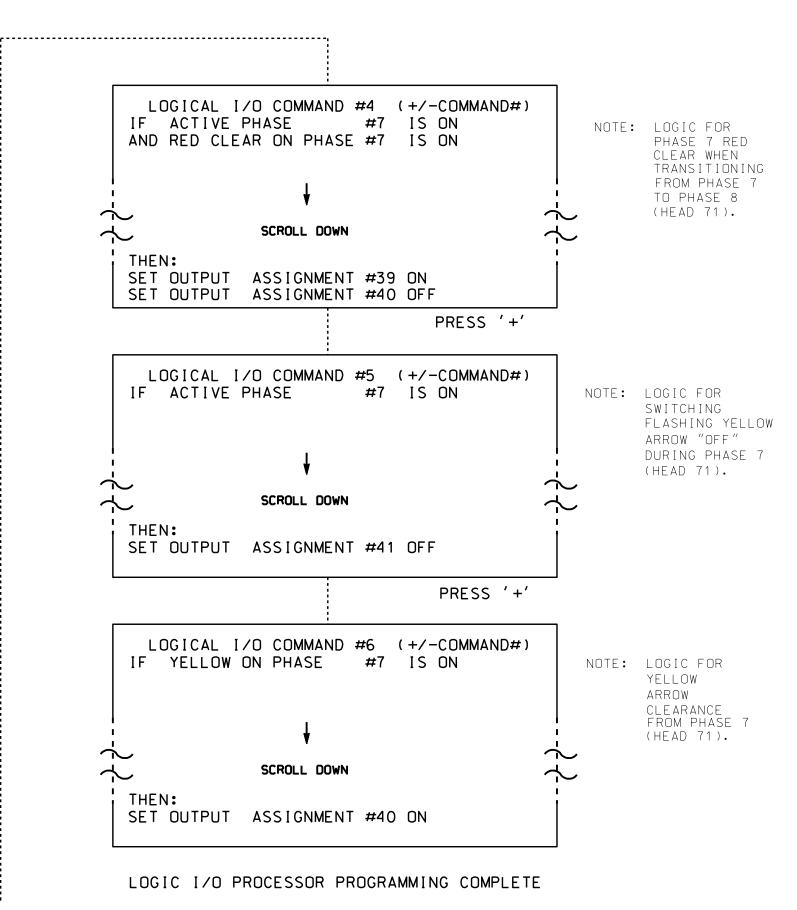

## **OUTPUT REFERENCE SCHEDULE**

OUTPUT 39 = Overlap D Red
OUTPUT 40 = Overlap D Yellow
OUTPUT 41 = Overlap D Green
OUTPUT 47 = Overlap B Red
OUTPUT 48 = Overlap B Yellow
OUTPUT 49 = Overlap B Green

THIS ELECTRICAL DETAIL IS FOR
THE SIGNAL DESIGN: 09-0660T1
DESIGNED: May 2021
SEALED: 7/9/2021
REVISED: N/A

PROJECT REFERENCE NO. SHEET NO. U-2579AB Sig. 2.2

## OVERLAP PROGRAMMING DETAIL

(program controller as shown below)

FROM MAIN MENU PRESS '8' (OVERLAPS), THEN '1' (VEHICLE OVERLAP SETTINGS).

PRESS '+' ONCE

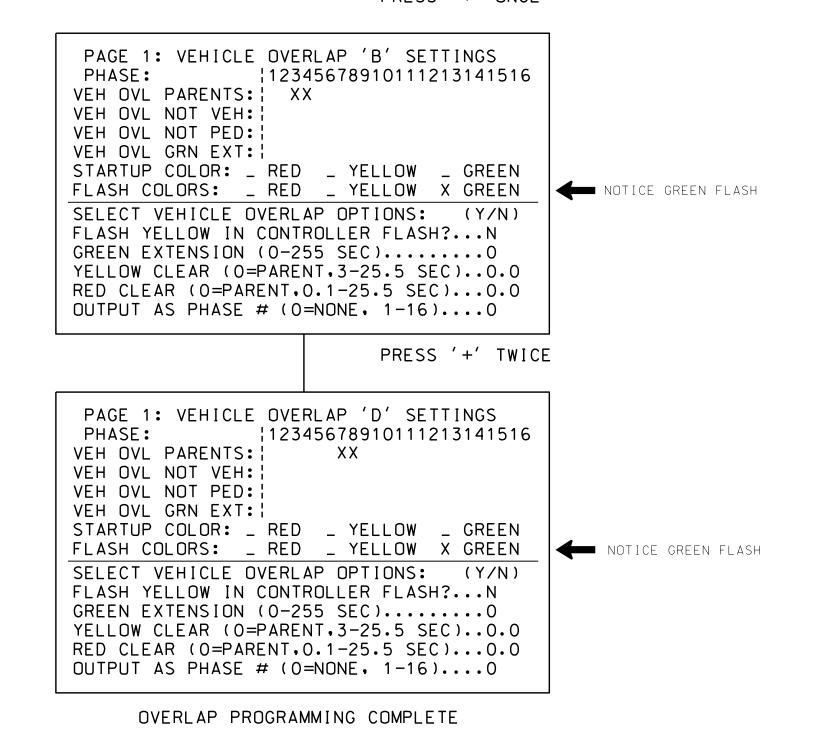

## FLASHER CIRCUIT MODIFICATION DETAIL

IN ORDER TO ENSURE THAT SIGNALS FLASH CONCURRENTLY ON THE SAME APPROACH, MAKE THE FOLLOWING FLASHER CIRCUIT CHANGES:

- 1. ON REAR OF PDA REMOVE WIRE FROM TERM. T2-4 AND TERMINATE ON T2-2.
- 2. ON REAR OF PDA REMOVE WIRE FROM TERM. T2-5 AND TERMINATE ON T2-3.
- 3. REMOVE FLASHER UNIT 2.

THE CHANGES LISTED ABOVE TIES ALL PHASES AND OVERLAPS TO FLASHER UNIT 1.

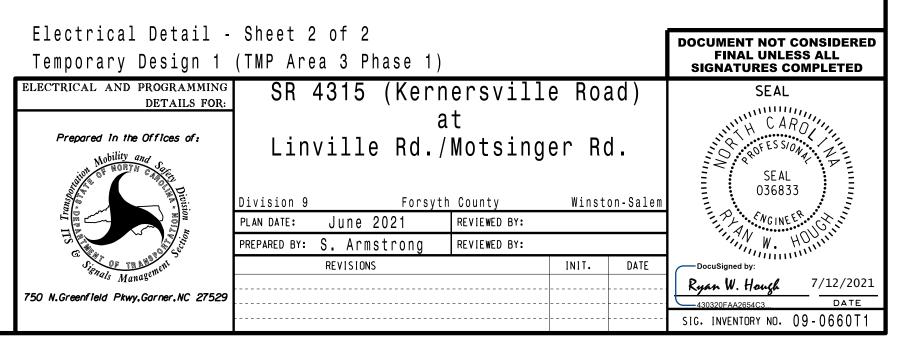